### **Course Outline**

Tel: +44 (0) 118 979 4000 Fax: +44 (0) 118 979 4000

Email: training@ptr.co.uk Web: www.ptr.co.uk

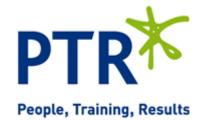

# **Introduction to Microsoft Office**

#### **Course Description:**

This Course is designed for delegates who wish to learn the basics of Microsoft Office, covering the following Applications:

- Excel
- Word
- PowerPoint
- Outlook

#### **Pre-requisites:**

Delegates should be familiar with using personal computers and you should have used the mouse and keyboard. You should be comfortable in the Windows environment and be able to use Windows to manage information on the computer. Specifically, you should be able to launch and close programs; navigate to information stored on the computer; and manage files and folders.

#### **Course Content:**

- Getting Started with Excel
- Identify the Elements of the Excel Interface
- Navigate and Select Cells in Worksheets
- Performing Calculations in an Excel Worksheet
- Create Formulas in a Worksheet
- Modifying the Appearance of a Worksheet
- · Apply Font Properties
- Add Borders and Colours to Cells
- Align Content in a Cell
- Apply Number Formatting
- Printing Excel Workbooks
- Define the Page Layout
- Print a Workbook

# **Course Outline**

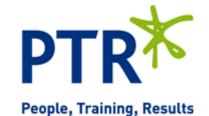

Tel: +44 (0) 118 979 4000 Fax: +44 (0) 118 979 4000

Email: training@ptr.co.uk Web: www.ptr.co.uk

| • | Getting Started with Word                                                 | • | Identify the Components of the Word Interface |
|---|---------------------------------------------------------------------------|---|-----------------------------------------------|
|   |                                                                           | • | Customize the Word Interface                  |
|   |                                                                           | • | Enter Text in a Document                      |
| • | Modifying the Appearance of<br>Text in a Word Document                    | • | Apply Character Formatting                    |
|   |                                                                           | • | Display Text as List Items (Bullet Points)    |
|   |                                                                           |   | Modify the Layout of a Paragraph              |
|   |                                                                           |   | Modify the Layout of a ranagraph              |
| • | Proofing a Word Document                                                  | • | Check Spelling and Grammar                    |
|   |                                                                           | • | Use the Thesaurus                             |
| • | Controlling the Appearance of Pages in a Word Document                    | • | Add Headers and Footers                       |
| • | <b>Printing Word Documents</b>                                            | • | Preview and Print a Document                  |
| • | Getting Started with<br>PowerPoint                                        | • | Identify the Elements of the User Interface   |
|   |                                                                           | • | View Presentations                            |
|   |                                                                           | • | Save a Presentation                           |
|   | Creating a Basic Presentation  Adding Graphical Objects to a Presentation | • | Enter Text                                    |
|   |                                                                           | • | Edit Text                                     |
|   |                                                                           | • | Add Slides to a Presentation                  |
|   |                                                                           | • | Insert Images into a Presentation             |
|   |                                                                           | • | Add Shapes                                    |
|   |                                                                           |   | Tida Shapos                                   |
| • | Modifying Graphical Objects in a Presentation                             | • | Format Graphical Objects                      |
| • | Preparing to Deliver a<br>Presentation                                    | • | Add Speaker Notes                             |
|   |                                                                           | • | Print a Presentation                          |

Deliver a Presentation

## **Course Outline**

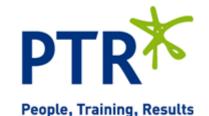

Tel: +44 (0) 118 979 4000 Fax: +44 (0) 118 979 4000

Email: training@ptr.co.uk Web: www.ptr.co.uk

Getting Started with Outlook

Identify the Components of the Outlook

Interface

Read an Email Message

Reply to and Forward an Email Message

Print an Email Message

Delete an Email Message

Composing Messages

· Create an Email Message

Format a Message

· Check Spelling and Grammar

Attach a File

Send an Email Message

Organizing Messages

Move Email Messages into Folders

· Open and Save an Attachment

Managing Contacts

Add a Contact

Scheduling Appointments

Schedule an Appointment

Edit Appointments

**Course Duration:** 

1 Days